## **Hosting your Second Website**

- First create your second folder for the website and name it "Website 2"
- $\bullet$  Website is located at  $ftp://10.6.2.38$ 
	- o Username: admin
	- o Password:

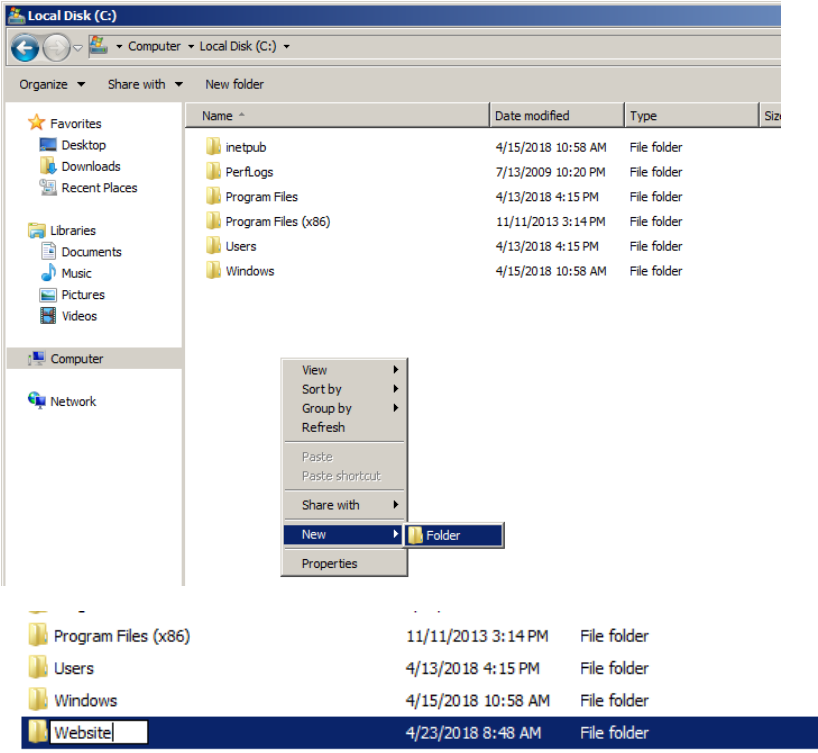

 Once it's done, navigate to the main directory for "Sites"

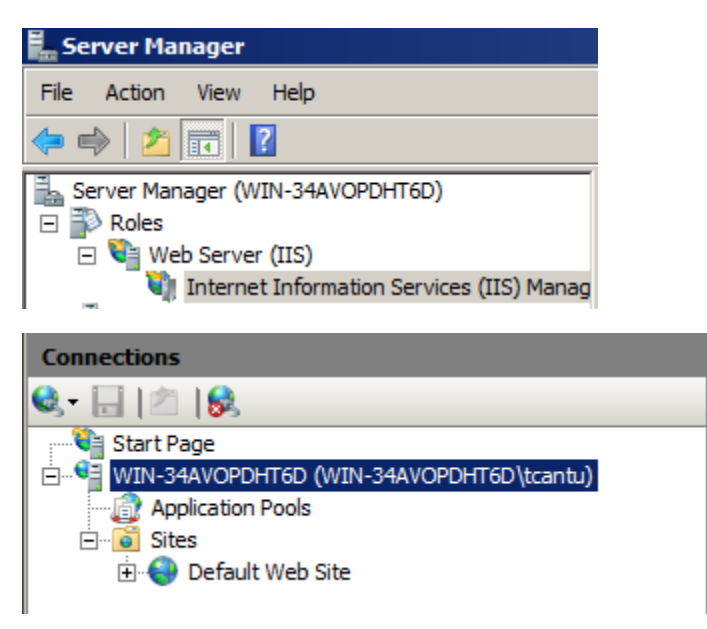

• Right click and add a new website

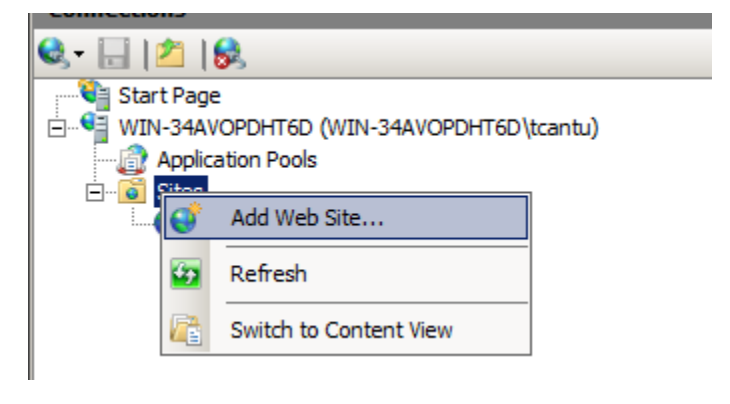

 Fill out the information as shown and select the "Website" folder

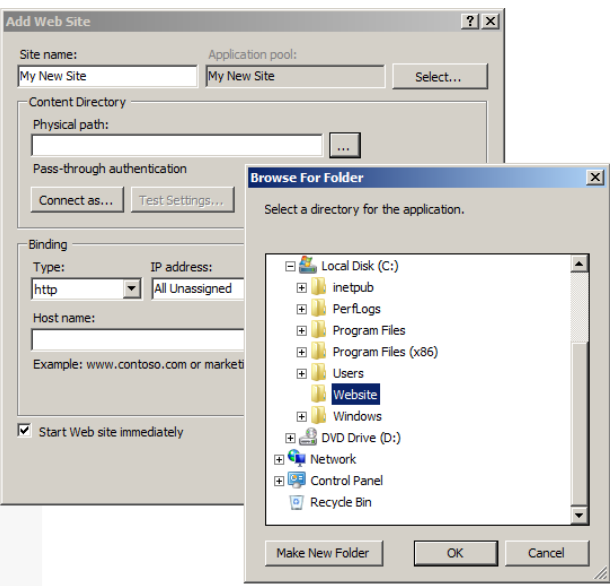

 Use the drop down menu to select your current IP address and use port 8080

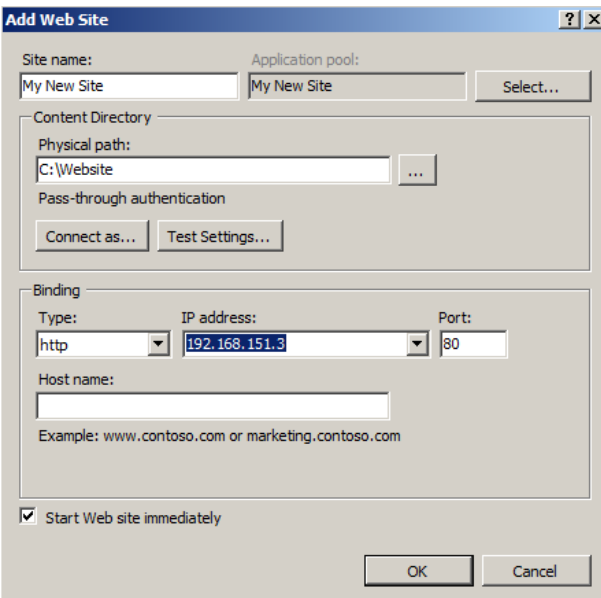

 You will then open a port on the firewall to allow this connection

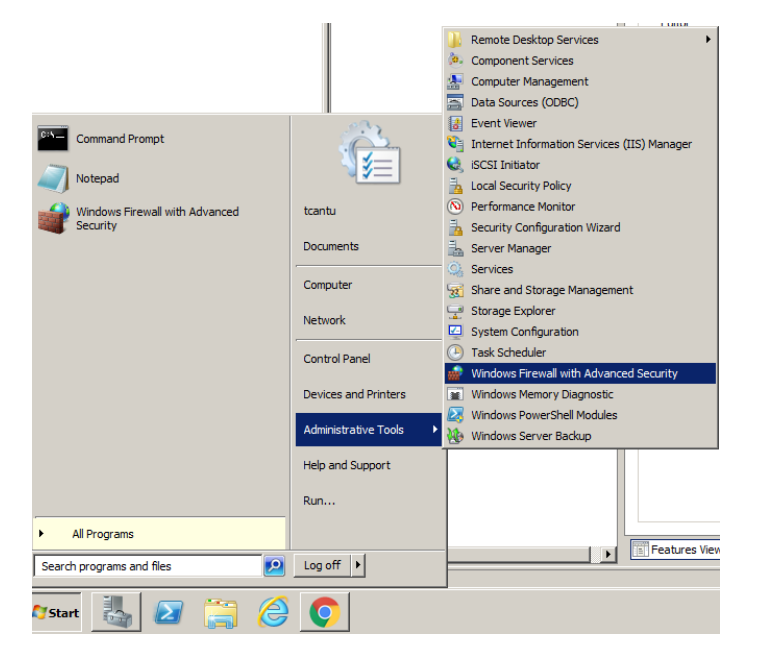

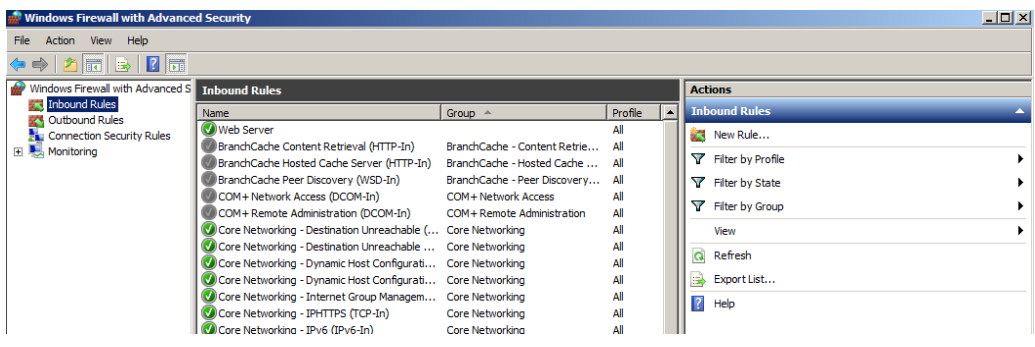

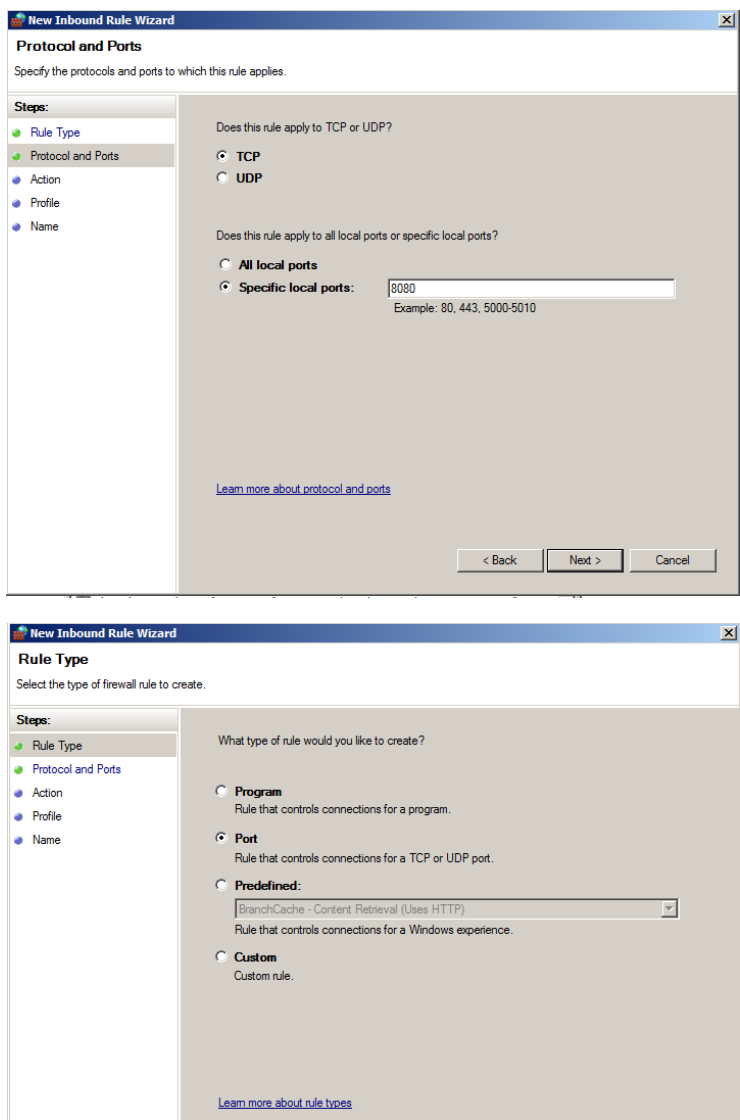

 $\overline{\phantom{a}}$   $\overline{\phantom{a}}$   $\overline{\$ 

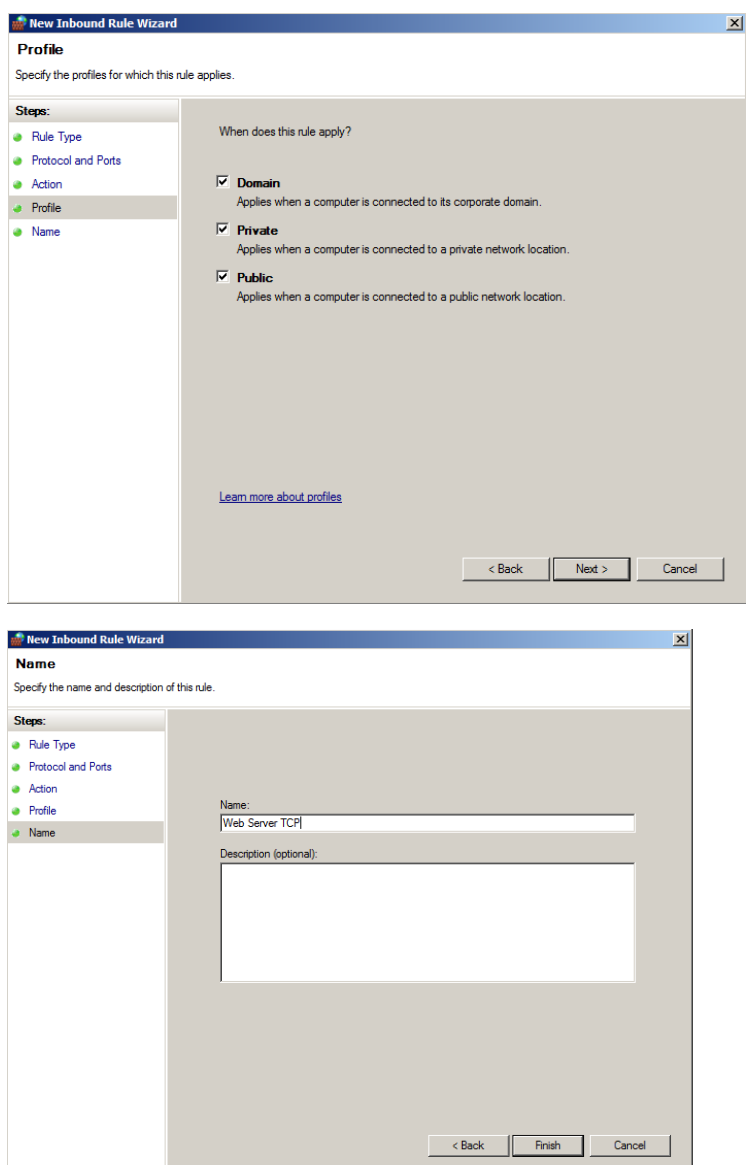

- Repeat for UDP
- Lastly, you will port forward to the Web Server on TCP / UDP at port 8080 to 192.168."ID".3